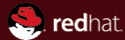

# MPlayer

tips & tricks With practical examples!

Red Hat Tomáš Janoušek September 14, 2007

#### Abstract

A hopefully funny presentation on how MPlayer is great and what you can do with it if you don't want to be a poor Totem/Kaffeine/WMP user.

Rated R for pervasive strong language and some sexuality.

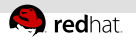

## Agenda

- [Introduction](#page-2-0)
- [Compile it!](#page-3-0)
- **[GUI](#page-4-0)**
- [Configuration](#page-5-0)
- [Subtitles](#page-7-0)
- [Practical usage tips](#page-12-0)
- **[New features](#page-17-0)**

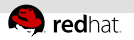

#### MPlayer

- One of the first Linux media players
- Runs on Linux, Windows, Mac OS X and others
- Homepage:<http://www.mplayerhq.hu/>

#### What makes MPlayer different?

(let's ignore vlc for a while, it can do some of these things as well)

- Monolithic player, bundled with a lot of codecs (great on Windows)
- All functions available as command line options and you can just pipe things into it
- Works in text console libaa, libcaca, framebuffer, vesa, svga, directfb, cvidix, hw decoders
- <span id="page-2-0"></span>MEncoder - encodes whatever MPlayer plays

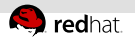

## Compile! Why?

- Distros can't include it for license/patent reasons (but extra repos like livna can and do, of course)
- Optimization, no need for runtime CPU detection
- Subversion repo bleeding-edge stuff
- Last release was in October 2006 (but a thread about releasing rc2 has started at least  $2 \times$  since then)
- Packages may (and do) lack some things you need For example AMR:
	- Audio codec used in mobile phones (.amr and .3gp files)
	- More info at

<span id="page-3-0"></span><http://www.mplayerhq.hu/DOCS/HTML/en/audio-codecs.html#amr>

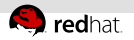

GUI

<span id="page-4-0"></span>(this slide intentionally left almost blank)

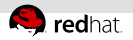

#### Basic configuration

In the  $\gamma$ .mplayer/config file

#### Sane defaults

<span id="page-5-0"></span>cache=8192  $a^{\circ}$ ao=alsa . . . vo=xv . . . fixed-vo=1 double=1  $dr=1$ vf=pp=ha:a/va:a/dr:a/al:a/tn:a,scale

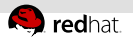

#### Profiles

- Group often used settings into profiles
- Great for MEncoder settings (e.g.: -profile mpeg4,  $-profile$  mpeg4-hq, ...)
- You can use more than one -profile, and you can use profile=<name> in the definition of another profile

#### Sample

```
[deint]
vf=pp=fd/ha:a/va:a/dr:a/al:a/tn:a,scale
[dvb]
profile=deint
cache=1000
cache-min=50
```
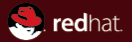

## <span id="page-7-0"></span>Section 5 **Subtitles**

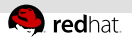

#### Subtitles – intro

There's no chance you'll find a subtitle format MPlayer doesn't understand

#### Tips

- Simple time adjustment  $z$  and x keys
- Subtitle track switching j  $\mathbb{R}^2$
- Favourite languages?  $\mathbb{R}^+$

```
slang=cz,cze,en,eng (DVD vs. Matroska)
```
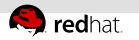

#### Appearance

 $=$ Font

Raster / Vector (freetype, fontconfig, ...)

Usage:

-fontconfig

-font 'DejaVu Serif'

-font 'DejaVu Sans:weight=bold'

Size

Usage:

```
-subfont-text-scale 2.1
```
Shadow, outline

Usage: -subfont-blur 4 -subfont-outline 6

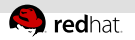

#### Appearance cont.

- Color
	- With GL videoout, -vo gl:osdcolor=0xffffff manpage
	- SSA/ASS renderer supports it with any videoout -ass-color RRGGBBAA
- Ugly subtitles with low-resolution videos
	- Does not happen with GL videoout
	- Otherwise, you have to use the *scale* filter: e.g. -vf scale=1000:-2
- Subtitles in black bars
	- Use GL videoout,
	- (with -ass-use-margins)
	- or -ass-bottom-margin 100,
	- or the expand filter  $-vf$  expand= $::::1:1280/800$ .

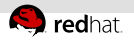

#### Charset conversion

- **With vector subtitles only**
- Usage:
	- -subcp cp1250
- Automatic charset detection:
	- ENCA Extremely Naive Charset Analyser
	- Usage:
		- -subcp enca:cs:cp1250

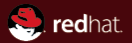

## <span id="page-12-0"></span>Section 6 Practical usage tips

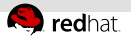

#### DVB – digital television

- Timeshift luxury you must have
	- MPlayer can't do that, but . . . <http://git.nomi.cz/?p=tomi/timeshift;a=summary>
	- Usage: \$ tvshift "stream source"
- Accelerated MPEG2 decoding  $x$ vmc videoout
	- supported on some NVIDIA, Intel and Unichrome cards
	- $\blacksquare$  bob deinterlacing like TV, 50 fields per second
	- Usage:

```
-vf-clr -vc ffmpeg12mc -vo xvmc:bobdeint
```
- Dual audio
	- Czech audio in left channel, original in right
	- Balance using ( and ) keys, or
	- $\blacksquare$  [left]

```
af=channels=2:2:0:0:0:1
```

```
[right]
```

```
af=channels=2:2:1:1:1:0
```
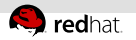

## Dumping

- Stream dumping downloading from all sources MPlayer knows:
	- Grabbing from DVB
	- Grabbing (and decrypting) DVDs
	- Downloading from MMS, Real RTSP, etc.
- Usage:

```
-dumpfile filename -dumpstream
```
-dumpvideo/-dumpaudio

Subtitle dumping/conversion; see  $-dump-.$ .. in manpage

#### Advertisement^WTip

Archive downloader for Czech TVs (NOVA, Česká Televize, ...) <http://nomi.cz/projects.shtml?id=stahni.nova>

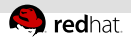

#### Software volume regulation

- Until PulseAudio becomes usable, no comfortable way of per-application volume adjustation
- Different content ⇒ different volume DVDs are way less loud than MP3s
- $\blacksquare$  Affects the *mute* function as well
- Usage:
	- -softvol -softvol-max 1000

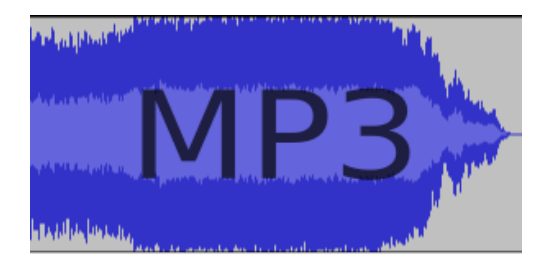

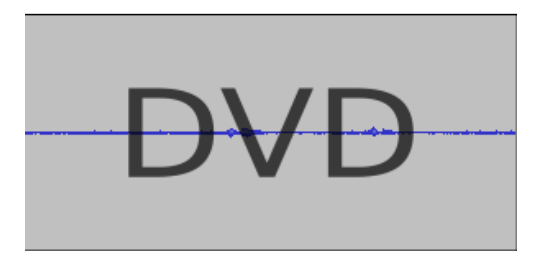

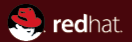

## <span id="page-17-0"></span>Section 7 New features

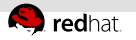

## DVD menu

- Work in progress
- Usage: [dvd] nocache=1 mouse-movements=1 vo=xv (gl hides the mouse)

mplayer dvdnav://

Example  $\mathbb{R}^2$ 

#### FAQ

- **Q:** We think this sucks. A: We too. Use mplayer dvd:// instead, this is just to stop others bitching we can't play DVD menus.
- Q: How can we switch audio/subtitle tracks then? A: You can't switch them using the DVD menu anyway. Ok, well, j switches subtitles and # switches audio tracks.

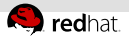

## SSA/ASS ({,Advanced} SubStation Alpha)

- Rich subtitle format often used in Matroska
- $\blacksquare$  Much more than just text Colors, effects, fonts, ...
- . . . and Karaoke!

(created using aegisub, if anyone's interested)

- Usage:
	- -ass

(this just turns on the libass renderer; all the other  $-\text{ass}-\dots$ options are better desribed in the manpage)

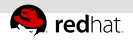

#### faster H264 codec

- (not news, but getting faster every month)
- Multithreaded decoding added a few weeks ago  $\mathbb{R}$
- Usage:

-lavdopts fast:skiploopfilter=all:threads=N -vf-clr

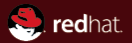

## The end.

Thanks for listening.